#### **REPORTE DE PRUEBAS DE CONCURRENCIA DESCRIPCIÓN DE LA PRUEBA**

La prueba realizada constó de dos proyectos, el primer proyecto llamado **Timer** realiza las peticiones (Cliente) y el segundo proyecto llamado **TestHttpWeb** recibe las peticiones y las procesa (Servicio).

Para la prueba se realiza la ejecución con diferente número de usuarios (1, 2 ,4 y 8). Para simular la navegación concurrente de varios usuarios se ejecutó el proyecto **Timer** en diferentes instancias, dado que cuenta con una validación de fecha y hora este da un nivel de concurrencia en las peticiones de los usuarios.

El proyecto **TestHttpWeb** recibe las peticiones en un SERVLET principal que controla las peticiones con hilos.

Simular la navegación de una lámina de histopatología consta de diferentes acciones como la carga de la imagen, el desplazamiento entre la misma, ampliación y reducción en diferentes magnificaciones entre 0.1x a 40x.

Para esta prueba se simularon 4 diferentes navegaciones en 3 diferentes imágenes en el siguiente orden:

- Navegación 1
	- Imagen: 1339-16 (Descripción)
	- Formato imagen: JPEG.
	- Número de peticiones: 13.
	- Descripción de la prueba: Carga de la imagen en magnificación 4x.

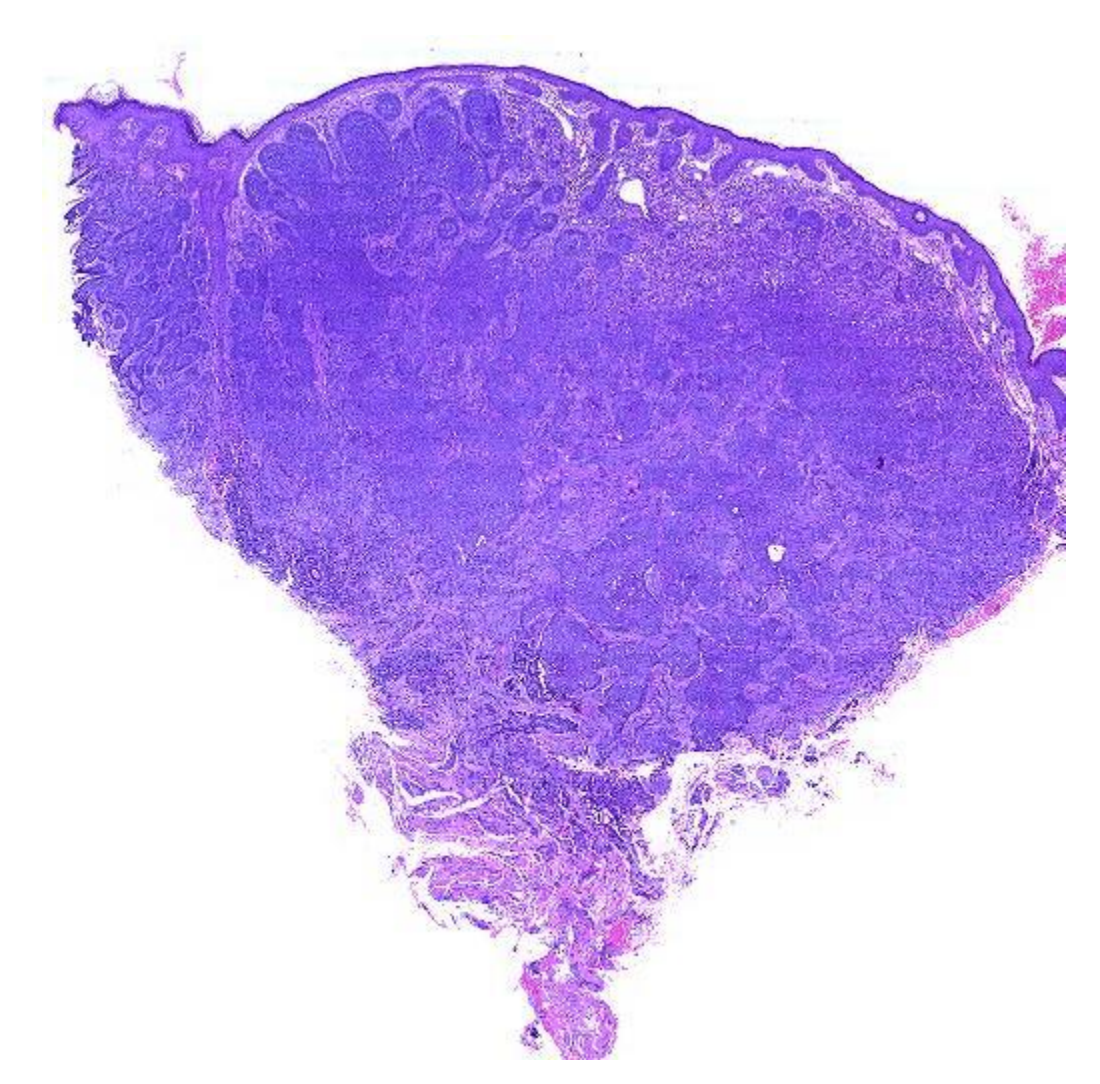

- Navegación 2
	- Imagen: 1611-16.
	- Formato imagen: JPEG.
	- Número de peticiones: 46.
	- Descripción de la prueba: Carga de la imagen en magnificación 4x, transición de magnificación 4x a 10x, transición de magnificación 10x a 40x.

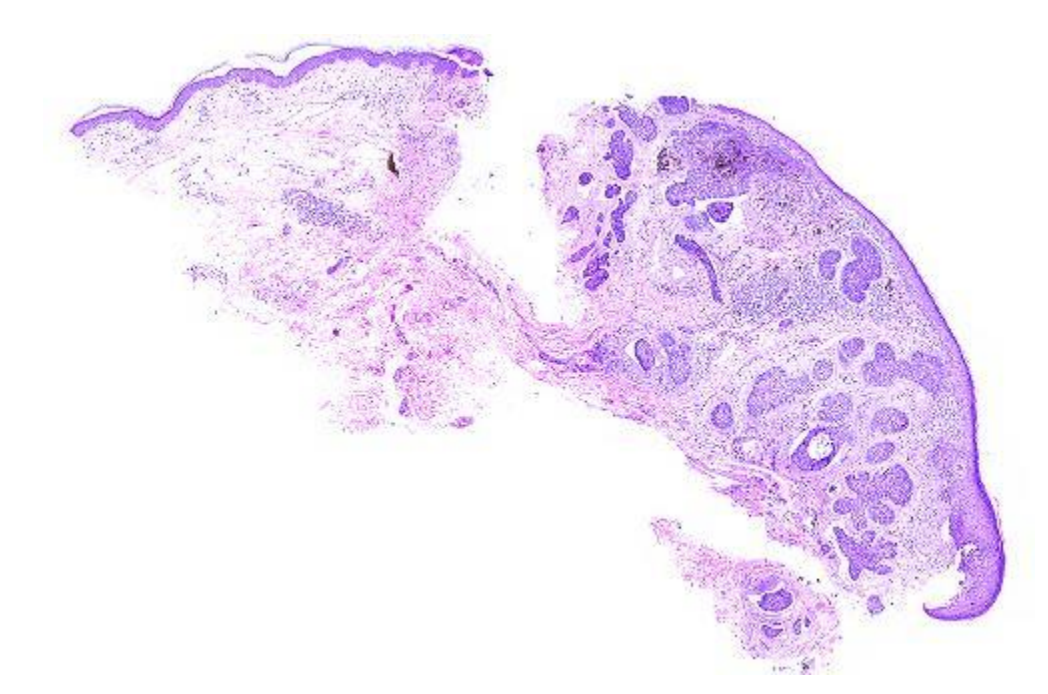

- Navegación 3
	- Imagen: 1864-09.
	- Tipo de lectura: JPEG.
	- Número de peticiones: 22.
	- Descripción de la prueba: Carga de la imagen en magnificación 4x, desplazamiento de la zona central hacia la zona superior derecha de la imagen.
- Navegación 4
	- Imagen: 1864-09.
	- Tipo de lectura: JPEG.
	- Número de peticiones: 42.
	- Descripción de la prueba: Carga de la imagen en magnificación 4x, desplazamiento de la zona central hacia la zona superior derecha de la imagen, salto hacia la zona inferior izquierda, magnificación 4x a 40x.

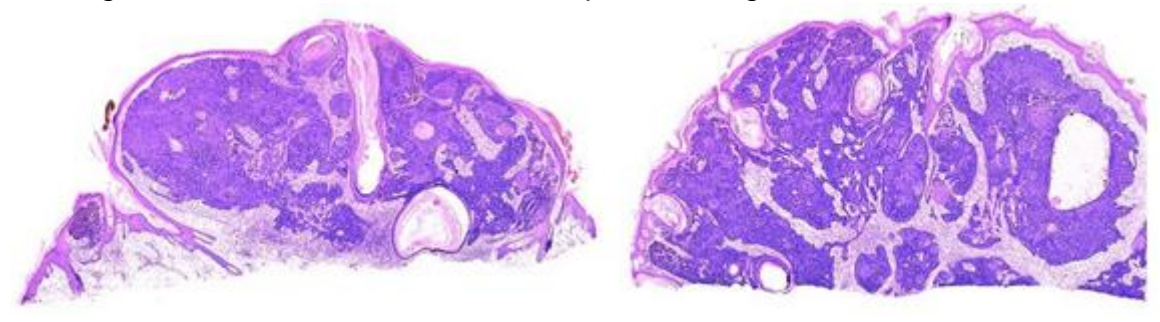

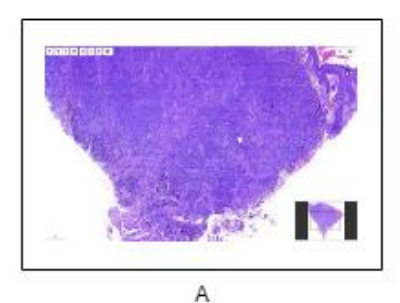

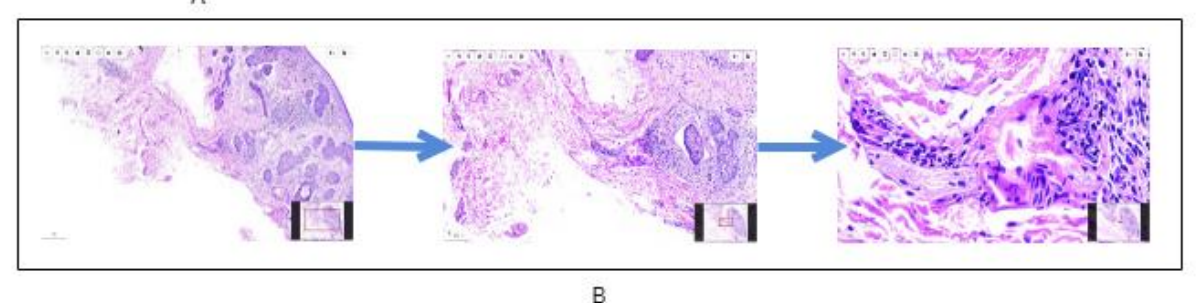

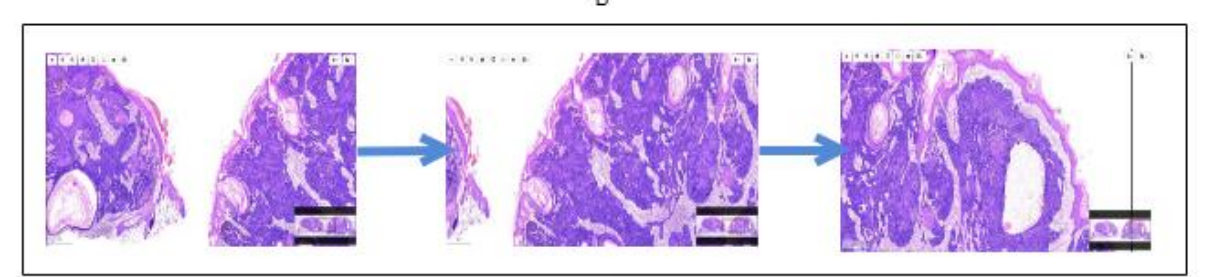

 $\mathbf C$ 

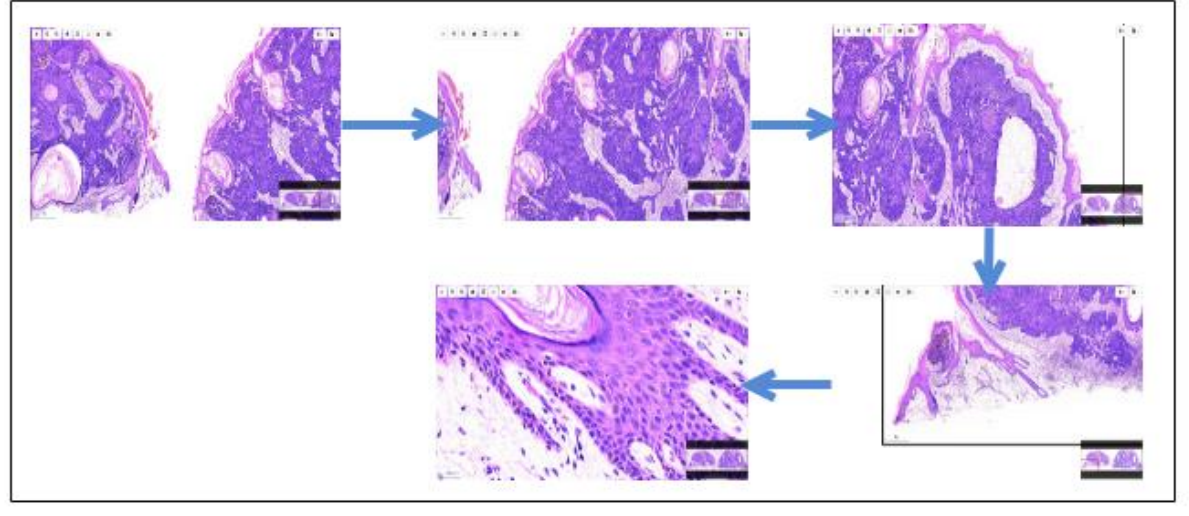

D

En la figura anterior podemos las secuencias de las diferentes navegaciones. A) Navegación 1, Cargar una lámina virtual de histopatología, B) Navegación 2, Carga y magnificación de una sección en una lámina virtual de histopatología, C) Navegación 3, Carga y desplazamiento en una lámina de histopatología, D) Navegación 4, Carga, desplazamiento y magnificación en una lámina virtual de histopatología.

# **DESCRIPCIÓN DE LOS PROYECTOS**

Las pruebas realizadas están basadas en dos proyectos:

El primer proyecto llamado **Timer**, es un proyecto Java que recibe los siguientes parámetros:

- 1. Fecha y la hora de ejecución.
- 2. Número de usuarios que realizaran la prueba simultáneamente.
- 3. Dirección IP pública o Web del servidor del proyecto **TestHttpWeb.**
- 4. Nombre del archivo de navegación.
- 5. Nombre de la imagen (WSI) para lectura.

El funcionamiento del proyecto se realiza en la siguiente secuencia:

- 1. Se reciben los parámetros de los argumentos de ejecución.
- 2. Se estructura la fecha y la hora a formato de la librería Date<sup>1</sup>.
- 3. Se consulta la fecha y hora de un servidor en la Web como punto de referencia.
- 4. Se realiza un ciclo que evalúa el residuo entre la fecha y hora ingresada por el usuario y el servidor Web, hasta que el residuo de estas sea menor o igual a Cero '0' continua.
- 5. Se estructura la petición Http en un variable URL.
- 6. Se realiza la apertura de la conexión Http con el servidor WEB del proyecto **TestHttpWeb**, para el envío de la petición.

El segundo proyecto llamado **TestHttpWeb** en la modificación del **WSIProvider**, en el cual se adaptó el SERVLET principal, para recibir los siguientes parámetros:

- 1. Nombre del archivo de navegación.
- 2. Número de usuarios.
- 3. Nombre de la imagen (WSI).
- 4. Modo de lectura ('jpeg').

Además se modifica el funcionamiento para que se realice en la siguiente secuencia:

- 1. Se recibe los parámetros del objeto REQUEST.
- 2. Se Lee el archivo con los datos de navegación (El archivo contiene los parámetros 'X','Y' y 'R' para simular una navegación sobre la lámina virtual previamente seleccionada).
- 3. Se obtiene el tiempo del sistema en nanosegundos 'Tiempo inicial'.
- 4. Luego se realiza un ciclo que se compone de:
	- a. Una condición que verifica la primera vez que se ingresa al ciclo para obtener las cabeceras de la imagen y se asignan a un objeto 'Info'.
	- b. Se realiza la lectura de la imagen y se obtiene la región de interés según los parámetros 'X','Y' y 'R'.
	- c. Se escribe la imagen en el buffer de respuesta del SERVLET objeto 'Response'
- 5. Se obtiene el tiempo del sistema en nanosegundos 'Tiempo final'.
- 6. Se realiza los cálculos y se envían los tiempo a un archivo .csv.

l

<sup>&</sup>lt;sup>1</sup> https://docs.oracle.com/javase/8/docs/api/java/util/Date.html

Estas pruebas se realizaron en un Servidor con sistema operativo Debian 8, con las siguientes características (32 Gb de memoria RAM y un procesador 32 núcleos lógicos).

En el servidor se instala y configura JBOSS AS 7.1 (Servidor de aplicaciones de Java EE) junto a la librería JASPER. Luego se configura el parámetro del tamaño máximo de memoria de la JVM (Java Virtual Machine) de Java en JBOSS (Xmx de 512m a 20480m "20Gb").

la librería JASPER<sup>2</sup> es un proyecto de código abierto que proporciona un programa capaz de codificar o decodificar flujo datos de imágenes del estándar JPEG-2000<sup>3</sup>.

 $\overline{\phantom{a}}$ 

<sup>2</sup> https://www.ece.uvic.ca/~frodo/jasper/

<sup>3</sup> https://jpeg.org/jpeg2000/

#### **RESULTADOS**

Para la representación de los datos obtenidos se optó por escoger el diagrama de cajas y "bigote" (BOX PLOT). Se puede observar en las gráficas que el eje X representa el número de usuarios simultáneamente ejecutando las peticiones y el eje Y representa el tiempo en milisegundos que le toma en ser procesadas todas las peticiones (Elapsed-Time).

### **Navegación 1**

Carga de una imagen en magnificación 4X, imagen ('1339-16').

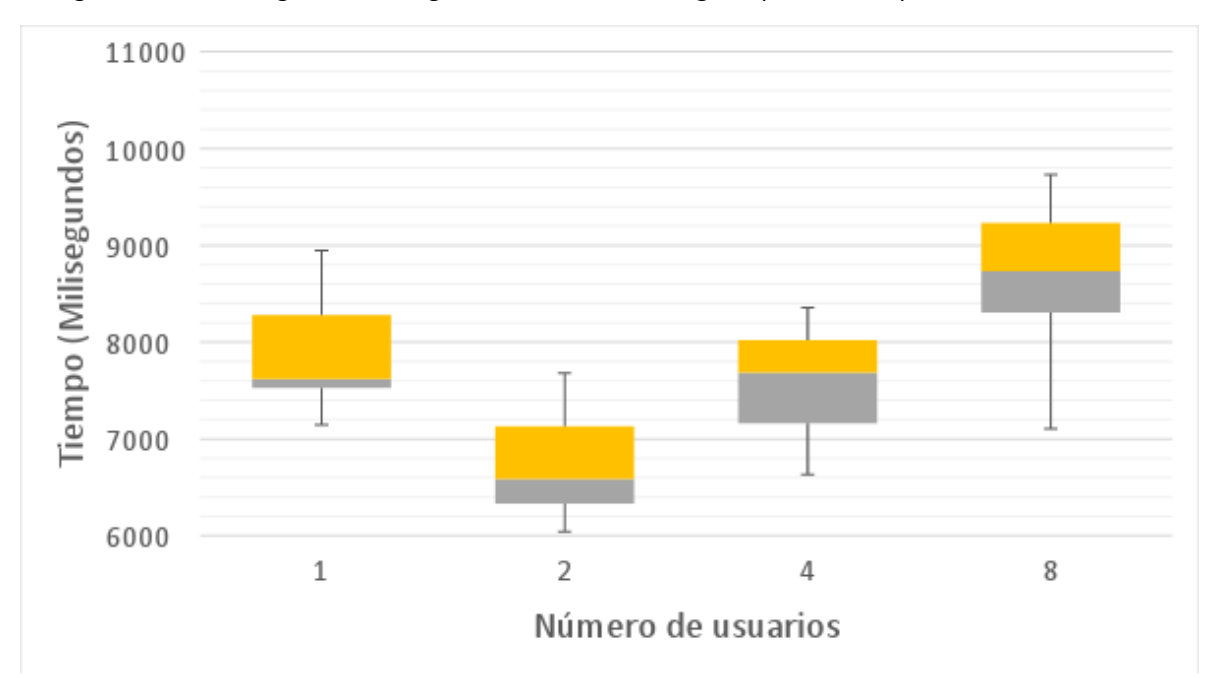

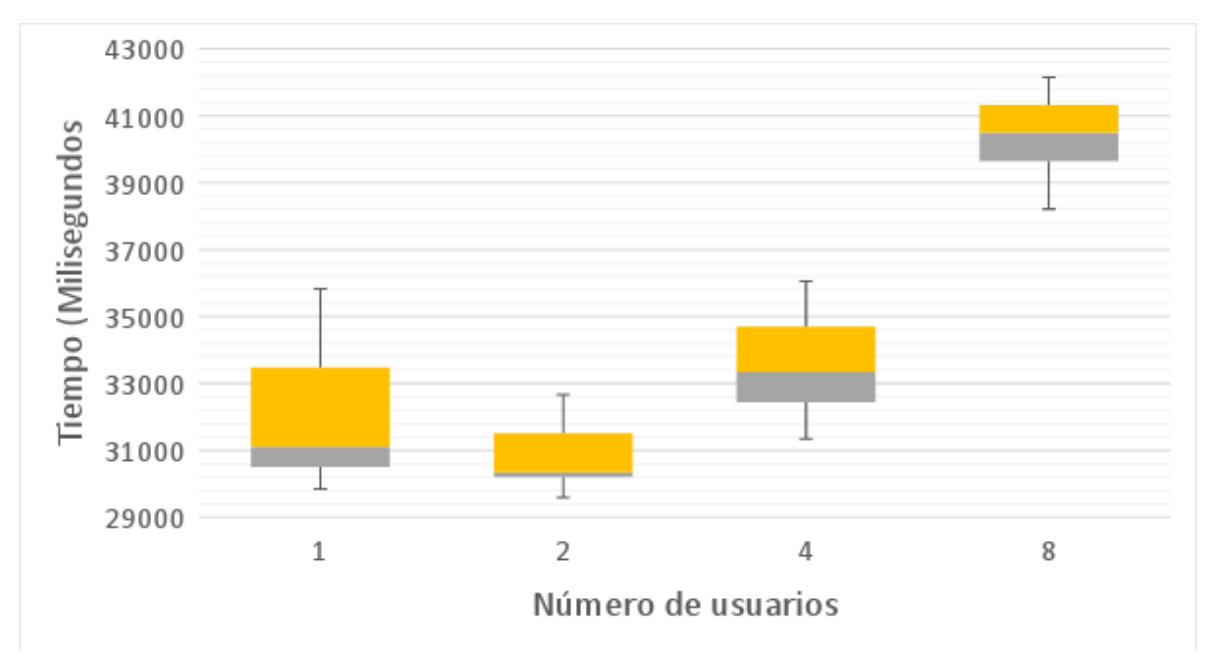

Magnificación 4X a magnificación 10X a magnificación 40X, imagen ('1611-16').

### **Navegación 3**

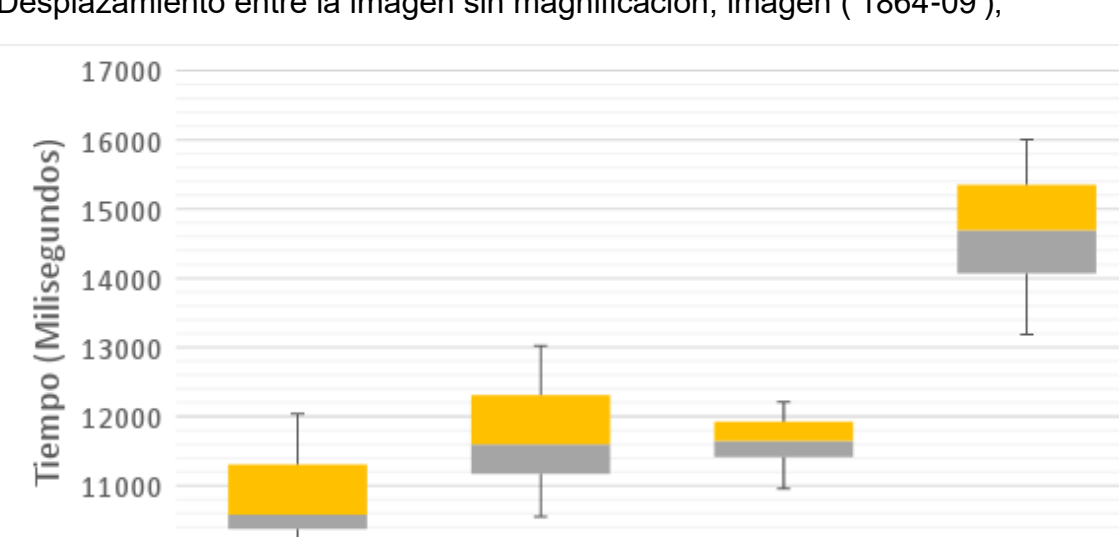

 $\overline{2}$ 

Desplazamiento entre la imagen sin magnificación, imagen ('1864-09'),

### **Navegación 4**

10000

 $\,1\,$ 

Desplazamiento sobre la imagen con salto y magnificación de 4X a 40X, imagen ('1864-09').

Número de usuarios

 $\overline{4}$ 

8

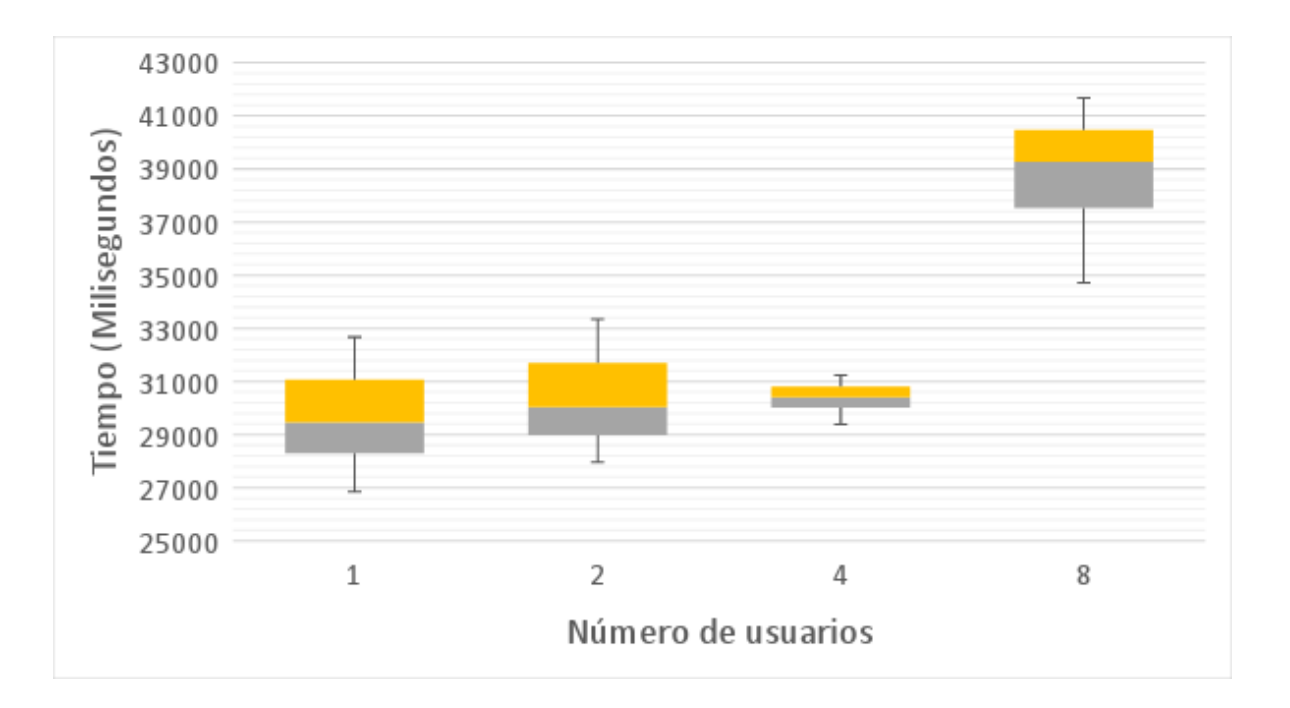

# **CONCLUSIÓN**

Los resultados obtenidos se aproximan a los resultados esperados, sin embargo se observa un comportamiento irregular en los datos obtenidos de la primera y segunda navegación en la fase de pruebas con 2 usuarios, por lo cual se optó por repetir las pruebas en esta fase.

Después de repetir las pruebas de estas fases se obtuvieron resultados más acordes a los resultados esperados, con los cuales se procede a discutir e implementar las pruebas de usabilidad.